### **ESET Tech Center**

Knowledgebase > Legacy > ESET Security Management Center > Update your Endpoints remotely using the ESET Security Management Center 7

# Update your Endpoints remotely using the ESET Security Management Center 7

Anish | ESET Nederland - 2020-07-13 - Comments (0) - ESET Security Management Center

#### Issue

- You need to update the ESET endpoint products reaching End of Life on computers managed by ESET Security Management Center (ESMC)
- You have already created Dynamic Groups to sort managed computers based on their operating system version and installed an ESET endpoint product
- This Knowledgebase article is a continuation of the Knowledgebase article: <u>Sort your</u> endpoints using the <u>Dynamic Groups in ESET Security Management Center</u>

#### Solution

Create Software Install tasks and target the respective Dynamic Groups.

### I. Create a Software Install task for ESET Endpoint Antivirus 6.5.2132.6 installation

1. In ESMC Web Console, select **Tasks** → **New** → **Client Task**.

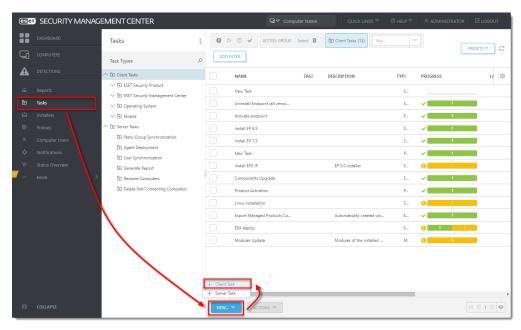

Figure 1-1
Click the image to view larger in new window

- 2. In **Basic**, type a task **Name** (for example, "Install Endpoint Antivirus 6.5.2132.6") and select **Software Install** from the **Task** drop-down menu.
- 3. In **Settings**, click **Choose package** and select the **ESET Endpoint Antivirus** version **6.5.2132.6**.
- 4. Select the I accept the terms of the application End User License Agreement check box, acknowledge the Privacy Policy and click Finish.

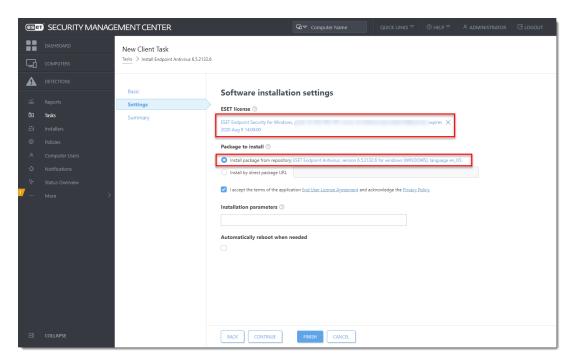

Figure 1-2
Click the image to view larger in new window

- Click Create Trigger, click Target and select the Endpoint Antivirus 5 and 6.0-6.5 Dynamic Group.
- 2. Click **Finish** to run the task. After the Software Install task completes, all the applicable managed endpoints in your network are updated.

## II. Create a Software Install task for ESET Endpoint Security 6.5.2132.6 installation

Repeat the steps from Section I. and create an ESET Endpoint Security 6.5.2132.6 Software Install task to install ESET Endpoint Security 6.5.2132.6 and run it on the **Endpoint Security 5 and 6.0-6.5** Dynamic Group.

III. Create a Software Install task for ESET Endpoint Antivirus 7.3 installation Repeat the steps from Section I. and create a ESET Endpoint Antivirus 7.3 Software Install task to install ESET Endpoint Antivirus 7.3 and run it on the **Endpoint Antivirus older than 7.3** Dynamic Group.

IV. Create a Software Install task for ESET Endpoint Security 7.3 installation
Repeat the steps from Section I. and create a ESET Endpoint Security 7.3 Software Install
task to install ESET Endpoint Security 7.3 and run it on the Endpoint Security older than
7.3 Dynamic Group.

V. Create a Software Uninstall task for ESET Endpoint Antivirus 6.6 uninstallation
To downgrade ESET endpoint version 6.6 to version 6.5, you must uninstall version 6.6 first.

1. In ESMC Web Console, select **Tasks** → **New** → **Client Task**.

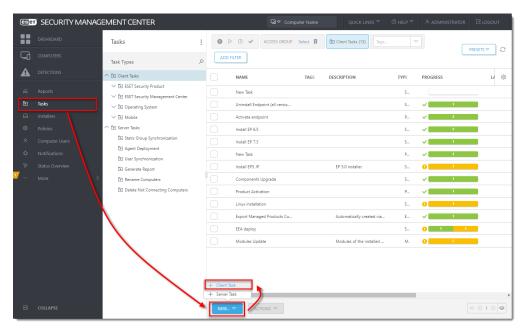

Figure 5-1
Click the image to view larger in new window

- 2. In **Basic**, type a task **Name** (for example, "Uninstall Endpoint Antivirus 6.6") and select **Software Uninstall** from the **Task** drop-down menu.
- 3. In Settings, click Select package to uninstall, select the ESET Endpoint Antivirus version 6.6 and click Finish.
- 4. Select the I accept the terms of the application End User License Agreement check box, acknowledge the Privacy Policy and click Finish.
- Click Create Trigger, click Target and select the Endpoint Antivirus 6.6 Dynamic Group.
- Click Finish to run the task. After the Software Uninstall task completes, all the applicable managed endpoints will appear in the No Endpoint installed Dynamic Group.

VI. Install ESET Endpoint Antivirus 6.5.2132.6 on the unmanaged computers
Run the ESET Endpoint Antivirus 6.5.2132.6 Software Install task on the **No Endpoint installed** Dynamic Group.

VII. Create a Software Uninstall task for uninstallation of ESET Endpoint Security 6.6

Repeat the steps from Section V and create an **Uninstall ESET Endpoint Security 6.6**Software Uninstall task to uninstall ESET Endpoint Security 6.6 and run the task on the **Endpoint Security 6.6** Dynamic Group.

VIII. Install ESET Endpoint Security 6.5.2132.6 on the unmanaged computers Run the ESET Endpoint Security 6.5.2132.6 Software Install task on the **No Endpoint installed** Dynamic Group.